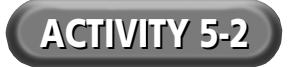

## **Print Ad for IOS**

Directions: With a partner, create an attractive print advertisement for IOS. A sample ad is available on the *Introduction to Multimedia* Web site. You may use the space below to plan your ad.

- **1.** Create a mock-up of your ad. A mock-up is a rough sketch of your ad and is similar to a storyboard for a presentation. Include the text and graphics you will use in your ad. Meet with your teacher to review your mock-up.
- **2.** Your final print ad must include:
	- ◆ A product logo. You may create your own or use one provided by your teacher or the support files on the *Introduction to Multimedia* Web site.
	- ◆ At least one piece of clip art.
	- ◆ A bulleted list of features for the product. If you completed Activity 5-1, you may use features from the package you created.
	- ◆ A byline for you and your partner in the bottom right corner of the ad.
- **3.** You may also wish to include:
	- ◆ At least one piece of clip art.
	- ◆ A picture of the package. This can be a digital photo or a regular photo that you have taken and scanned You may design a package, or use the package you created in Activity 5-1 if you completed that activity.

## **Project Notes**